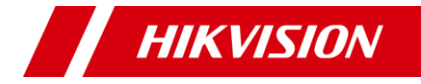

# **Smart Hybrid Light Audio Fix**

# **Camera Bullet**

Manual de utilizare

**Manual de utilizare**

Vă mulțumim că ați achiziționat produsul nostru. Dacă aveți întrebări sau solicitări, nu ezitați să contactați distribuitorul.

Acest manual se aplică modelelor de mai jos:

**Model**

DS-2CE18D0T-LES DS-2CE18K0T-LFS

Acest manual poate conține mai multe greșeli tehnice sau erori de tipărire, iar conținutul poate fi modificat fără notificare. Actualizările vor fi adăugate la noua versiune a acestui manual. Vom îmbunătăți sau actualiza cu ușurință produsele sau procedurile descrise în manual.

01000020231226

### **Despre acest document**

- -Acest Document include instrucțiuni pentru utilizarea și gestionarea Produsului. Imaginile, diagramele, imaginile și toate celelalte informații de mai jos sunt doar pentru descriere și explicație.
- -Informațiile conținute în Document pot fi modificate, fără notificare, din cauza actualizărilor de firmware sau din alte motive. Vă rugăm să găsiți cea mai recentă versiune a documentului pe site-ul web Hikvision

([https://www.hikvision.com](https://www.hikvision.com/)). Dacă nu se convine altfel, Hangzhou Hikvision Digital Technology Co., Ltd. sau afiliații săi (denumite în continuare "Hikvision") nu oferă garanții, exprese sau implicite.

-Vă rugăm să utilizați Documentul cu îndrumarea și asistența profesioniștilor instruiți în susținerea Produsului.

-Despre acest produs

-Acest produs se poate bucura doar de asistența postvânzare în țara sau regiunea în care se face achiziția.

### **Recunoașterea drepturilor de proprietate intelectuală**

- -Hikvision deține drepturile de autor și/sau brevetele legate de tehnologia încorporată în Produsele descrise în acest Document, care pot include licențe obținute de la terti.
- -Orice parte a Documentului, inclusiv text, imagini, grafică etc., aparține Hikvision. Nicio parte a acestui document nu poate fi extrasă, copiată, tradusă sau modificată în întregime sau parțial prin niciun mijloc fără permisiunea scrisă.
- **HIKVISION** și alte mărci comerciale Hikvision și siglele sunt proprietățile Hikvision în diferite jurisdicții. -
- -Alte mărci comerciale și logo-uri menționate sunt proprietățile deținătorilor respectivi.

### **AVIZ LEGAL**

- -ÎN MĂSURA MAXIMĂ PERMISĂ DE LEGEA APLICABILĂ, ACEST DOCUMENT ȘI PRODUSUL DESCRIS, CU HARDWARE-UL, SOFTWARE-UL ȘI FIRMWARE-UL SUNT FURNIZATE "CA ATIE" ȘI "CU TOATE DEFECTELE ȘI ERORIILE". HIKVISION NU OFERĂ GARANȚII, EXPRESE SAU IMPLICITE, INCLUSIV FĂRĂ LIMITĂRI, VANTABILITATE, CALITATE SATISFĂCĂTORĂ SAU ADECVENȚĂ PENTRU UN ANUMIT SCOP. UTILIZAREA PRODUSULUI DE CĂTRE DVS. ESTE PE PROPRIU RISC. HIKVISION NU VA FI RESPONSABIL ÎN NICIO CAZ PENTRU ORICE DAUNE SPECIALE, CONSECUȚIALE, INCIDENTALE SAU INDIRECTE, INCLUSIV, PRIN ALTE, DAUNE PENTRU PIERDEREA PROFITURILOR AFACERII, ÎNTRERUPEREA AFACERII SAU PIERDEREA DATELOR, CORUPEREA SISTEMELOR SAU PIERDEREA DOCUMENTEI FĂCĂ PE BAZĂ DE ÎNCĂLCAREA CONTRACTULUI, DELICIT (INCLUSUL NEGLIGENȚEI), RĂSPUNDEREA PRODUSULUI SAU ALTELE, ÎN LEGAȚIE CU UTILIZAREA PRODUSULUI, CHIAR DACĂ HIKVISION A FOST Anunțat despre POSIBILITATEA ASTELOR DAUNE SAU PIERDERI.
- -RECUNOSCĂȚI CĂ NATURA INTERNETULUI PREVĂRĂ RISCURI INERENTE DE SECURITATE, ȘI HIKVISION NU ÎȘI VA ASUMA NICIO RESPONSABILITATE PENTRU FUNCȚIONARE ANORMALĂ, SCURTARE DE CONFIDENTIALITATE SAU ALTE DAUNE REZULTATE DIN ATAC CIBERNICE, ATAC DE HACKER, ALTĂ INFRACȚIE DE SECURITATE, VIRUS; CU toate acestea, HIKVISION VA FURNIZA SISTEMUL TEHNIC LA TEMPORUL DACĂ ESTE NECESAR.
- -SUNTEȚI DE ACORD SĂ UTILIZAȚI ACEST PRODUS ÎN CONFORMITATE CU TOATE LEGILE APLICABILE ȘI SUNTEȚI UNCUL RESPONSABIL PENTRU A ASIGURA CĂ UTILIZAREA DVS. CONFORM LEGEA APLICABĂ. În special, ești RESPONSABIL PENTRU UTILIZAREA ACESTUI PRODUS ÎN A

MOD CARE NU ÎNCĂLCĂ DREPTURILE TERȚILOR, INCLUSIV, FĂRĂ LIMITARE, DREPTURILE DE PUBLICITATE, DREPTURILE DE PROPRIETATE INTELECTUALĂ SAU PROTECȚIA DATELOR ȘI ALTE DREPTURI DE CONFIDENTIALITATE. NU UTILIZAȚI ACEST PRODUS PENTRU UTILIZĂRI FINALE INTERZISE, INCLUSIV DEZVOLTAREA SAU PRODUCEREA ARMELOR DE MASĂ

DISTRUGEREA, DEZVOLTAREA SAU PRODUCȚIA ARMELOR CHIMICE SAU BIOLOGICE, ORICE ACTIVITĂȚI ÎN CONTEXT LEGATE DE ORICE CICLU DE COMBUSTIBIL NUCLEAR EXPLOZIV SAU NESICUR SAU ÎN Sprijinirea abuzurilor drepturilor omului.

-ÎN CAZUL ORICE CONFLICTE ÎNTRE ACEST DOCUMENT ȘI LEGEA APLICABILĂ, CEEA DIN URME PREVALEAZA.

**© Hangzhou Hikvision Digital Technology Co., Ltd. Toate drepturile rezervate.**

## **Informații de reglementare**

### **Declarație de conformitate UE**

Acest produs și, dacă este cazul, accesoriile furnizate sunt de asemenea marcate cu "CE" și, prin urmare, respectă standardele europene armonizate aplicabile enumerate în conformitate cu Directiva 2014/30/UE

(EMCD) și Directiva 2011/65/UE (RoHS).

Notă: Produsele cu tensiune de intrare cuprinsă între 50 și 1000 VAC sau 75 până la 1500 VDC respectă Directiva 2014/35/UE (LVD), iar restul produselor respectă Directiva 2001/95/CE (GPSD). Vă rugăm să verificați informațiile specifice ale sursei de alimentare pentru referință.

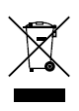

Directiva 2012/19/UE (Directiva DEEE): Produsele marcate cu acest simbol nu pot fi aruncate ca deșeuri municipale nesortate în Uniunea Europeană. Pentru cuviință reciclare, returnați acest produs furnizorului local la achiziționarea unui echivalent

echipamente noi sau aruncați-le la punctele de colectare desemnate. Pentru mai multe informații, consultați: www.recyclethis.info.

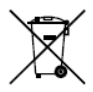

Directiva 2006/66/CE și amendamentul său 2013/56/UE (Directiva privind bateriile): Acest produs conține o baterie care nu poate fi aruncată ca deșeuri municipale nesortate în Uniunea Europeană. Vezi produsul

documentație pentru informații specifice despre baterie. Bateria este marcată cu acest simbol, care poate include litere pentru a indica cadmiul (Cd), plumbul (Pb) sau mercurul (Hg). Pentru o reciclare adecvată, returnați bateria furnizorului dumneavoastră sau la un punct de colectare desemnat. Pentru mai multe informații, consultați: www.recyclethis.info.

### **Conformitate Industry Canada ICES-003**

Acest dispozitiv îndeplinește cerințele standardelor CAN ICES-3 (A)/NMB-3(A).

# **KC**

A급 기기: 이 기기는 업무용(A급) 전자파적합기기로써 판매자 또는 사용자는 이 점을 주의하시기의하시기찔, 일쀰찔, 라쀰찔 일용자는 이 서 사용하는 것을 목적으로 합니다.

### **Avertizare**

Acesta este un produs de clasa A. Într-un mediu domestic, acest produs poate provoca interferențe radio, caz în care utilizatorului i se poate cere să ia măsuri adecvate.

Aceste instrucțiuni au scopul de a se asigura că utilizatorul poate folosi produsul corect pentru a evita pericolul sau pierderea proprietății.

Măsura de precauție este împărțită în "Avertismente" și "Atentionări".

**Avertizări:**Dacă oricare dintre avertismente este neglijat, pot apărea răniri grave sau deces.

**Atenționări:**Pot apărea răniri sau deteriorarea echipamentului dacă oricare dintre precauții este neglijată.

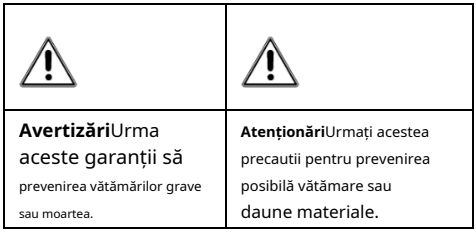

**Avertizări**

- -În utilizarea produsului, trebuie să respectați strict reglementările de siguranță electrică ale națiunii și regiunii.
- -Tensiunea de intrare trebuie să îndeplinească atât SELV (Safety Extra Low Voltage) cât și sursa de alimentare limitată cu 12 VDC conform standardului IEC60950-1 și IEC62368-1. Consultați specificațiile tehnice pentru informații detaliate.
- -Priza trebuie instalată în apropierea echipamentului și trebuie să fie ușor accesibilă.
- -În instalația electrică a clădirii va fi încorporat un întrerupător de rețea pe toți polii.
- -Nu conectați mai multe dispozitive la un adaptor de alimentare pentru a evita supraîncălzirea sau pericolul de incendiu cauzat de suprasarcină.

-Asigurați-vă că ștecherul este bine conectat la priza de alimentare.

-Dacă din dispozitiv se ridică fum, miros sau zgomot, opriți imediat alimentarea și deconectați cablul de alimentare, apoi contactați centrul de service.

-Nu încercați niciodată să dezasamblați camera de către un personal neprofesionist.

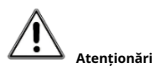

-Pe echipament nu trebuie amplasate surse de flacără liberă, cum ar fi lumânările aprinse.

-Instalați echipamentul conform instrucțiunilor din acest manual.

-Pentru a preveni rănirea, acest echipament trebuie să fie atașat ferm de podea/perete în conformitate cu instrucțiunile de instalare.

-Nu scăpați camera și nu o supuneți la șocuri fizice. -Nu atingeți modulele senzoriale cu degetele.

-Nu așezați camera în locuri extrem de calde, reci (temperatura de funcționare va fi de la -40°C la 60°C), cu praf sau umezeală și nu o expuneți la radiații electromagnetice ridicate.

-Dacă este necesară curățarea, utilizați o cârpă curată cu puțin etanol și ștergeți-o ușor.

-Nu îndreptați camera către soare sau spre locuri foarte luminoase.

-Senzorul poate fi ars de un fascicul laser, așa că atunci când orice echipament laser este în uz, asigurați-vă că suprafața senzorului nu va fi expusă la raza laser.

- -Nu expuneți dispozitivul la radiații electromagnetice ridicate sau la un mediu extrem de cald, rece, praf sau umed.
- -Pentru a evita acumularea de căldură, este necesară o bună ventilație pentru mediul de operare.
- -Țineți camera departe de lichid în timpul utilizării pentru dispozitive care nu sunt rezistente la apă.
- -În timpul livrării, camera va fi ambalată în ambalajul original sau în ambalaj cu aceeași textură.
- -Fasciculul luminii la o distanță de 200 mm este clasificat ca grup de risc 1 (RG1). Posibile radiații optice periculoase emise de acest produs.
- -NU priviți la sursa de lumină care funcționează. Poate fi dăunător pentru ochi.
- -Purtați o protecție adecvată pentru ochi sau aprindeți lumina suplimentară numai la o distanță sigură (0,6 m) sau în zona care nu este direct expusă la lumină la instalarea sau întreținerea dispozitivului.

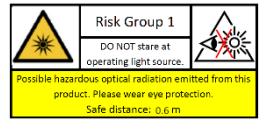

# **1. Introducere**

### **1.1 Caracteristicile produsului**

Principalele caracteristici sunt următoarele:

-Senzor CMOS de înaltă performanță

-Meniu OSD cu parametri configurabili

-Lumină inteligentă

-Reglare pe 3 axe

-Lumină suplimentară hibridă cu IR și lumină albă

**1.2 Prezentare generală**

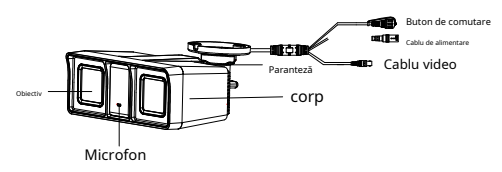

Figura 1-1 Prezentare generală a camerei

# **Notă:**

Apăsați și mențineți apăsat butonul de comutare timp de 5 secunde pentru a comuta ieșirea video. Sunt disponibile patru tipuri de ieșiri video: TVI, AHD, CVI și CVBS.

# **2 Instalare**

# **Inainte sa incepi**

-Asigurați-vă că dispozitivul din pachet este în stare bună și toate piesele de asamblare sunt incluse. -Asigurați-vă că toate echipamentele aferente sunt oprite în timpul instalării. -Verificăs specificarea produselor pentru mediul de instalare.

-Verificați dacă sursa de alimentare este potrivită cu puterea de ieșire pentru a evita deteriorarea.

-Asigurați-vă că peretele este suficient de rezistent pentru a rezista de trei ori greutatea camerei și a suportului.

-Dacă produsul nu funcționează corect, contactați dealerul sau cel mai apropiat centru de service. NU FACE dezasamblați singur camera pentru reparație sau întreținere.

# **2.1 Instalarea camerei**

## <span id="page-5-0"></span>**2.1.1 Montare pe tavan/perete**

# **Pași:**

1. Lipiți șablonul de foraj (furnizat) în locul de instalare.

2. (Opțional) Pentru tavanul de ciment, găuriți găurile pentru șuruburi cu un burghiu de 5,5 mm și introduceți diblurile de perete furnizate.

- 3. (Opțional) Găuriți orificiul pentru cablu, când cablurile sunt directionate prin tavan.
- 4. Fixati camera de tavan cu trei suruburi PA4 × 25 (furnizate).

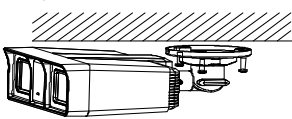

Figura 2-1 Fixați camera de tavan

- 5. Conectați cablurile.
- 6. Porniți camera pentru a regla unghiul de vizualizare conform figurii de mai jos.

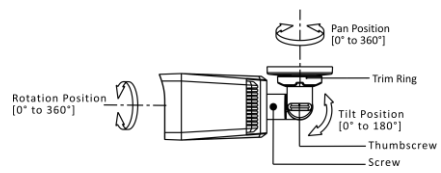

Figura 2-2 Ajustarea pe 3 axe

# **2.1.2 Montare pe tavan/perete cu cutie de racordare**

### **Inainte sa incepi:**

-Trebuie să cumpărați o cutie de joncțiune în avans.

-Montarea pe tavan și pe perete sunt similare. Următorii pași luați ca exemplu montarea pe perete. **Pași:**

- 1. Lipiți șablonul de foraj pentru cutia de joncțiune în locul de instalare.
- 2. (Opțional) Pentru peretele de ciment, găuriți găurile pentru șuruburi cu un burghiu de 5,5 mm și introduceți diblurile de perete furnizate.
- 3. (Opțional) Găuriți orificiul pentru cablu, când cablurile sunt direcționate prin perete.
- 4. Demontați cutia de joncțiune.
- 5. Fixați camera de capacul cutiei de joncțiune cu trei șuruburi PM4 × 10.

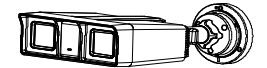

Figura 2-3 Fixați camera pe capacul cutiei de joncțiune 6. Fixați corpul cutiei de joncțiune pe perete cu trei șuruburi PA4 × 25 (furnizate).

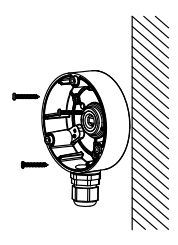

Figura 2-4 Fixați cutia de joncțiune pe perete

- 7. Treceți cablurile prin orificiul inferior pentru cablu sau orificiul lateral pentru cablul cutiei de joncțiune și conectați cablurile.
- 8. Fixați capacul cuției de joncțiune pe corpul său cu trei șuruburi PM3 × 16 L6.

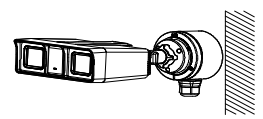

Figura 2-5 Fixați capacul pe corpul său

9. Consultați Pasul 6de 2.1.[1 Montare pe tavan/perete](#page-5-0)pentru a termina instalarea.

### **2.1.3 Montare pe perete cu montare pe perete**

### **Inainte sa incepi:**

Trebuie să cumpărați un suport de perete în avans.

### **Pași:**

1. Demontați suportul de perete.

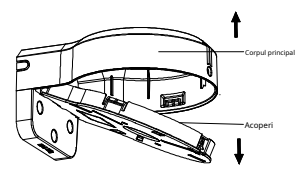

Figura 2-6 Demontare suport de perete

### 2. Lipiți șablonul de foraj (furnizat) în locul în care doriți să instalați camera.

3. Găuriți găurile pentru șuruburi cu un burghiu de 5,5 mm și introduceți diblurile de perete furnizate.

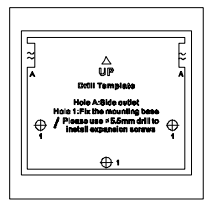

Figura 2-7 Șablon de foraj pentru montare pe perete

4. Atașați corpul principal al suportului de perete pe perete și fixați-l cu trei șuruburi PA4 × 25 (furnizate).

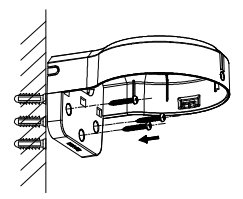

Figura 2-8 Fixați corpul principal pe perete

- 5. (Opțional) Găuriți gaura pentru cablu, când cablurile sunt direcționate prin perete.
- 6. Fixați camera de capacul suportului de perete cu trei șuruburi PM4 × 13 și trei șuruburi M4.

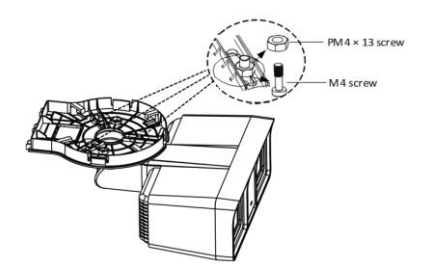

Figura 2-9 Fixați camera la capacul de montare pe perete

- 7. Treceți cablurile prin orificiul de cablu al suportului de perete și conectați cablurile.
- 8. Introduceţi un capăt al capacului de montare pe perete în diagonală în corpul suportului de perete, apoi fixaţi celălalt capăt al capacului în sus pe corp.

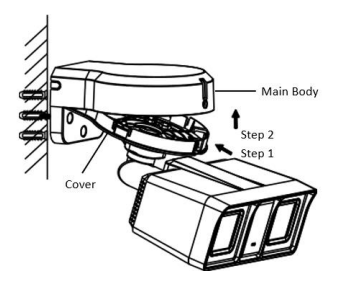

Figura 2-10 Fixați capacul pe corp

9. Blocați capacul pe corp cu un șurub PA3 × 8.

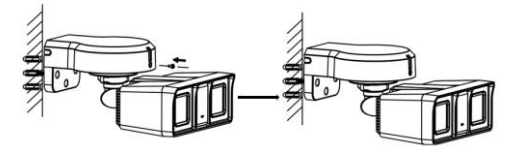

Figura 2-11 Blocați capacul pe corp

10. Repetați pașii de la 4 la 6 din[2.1.1 Montare pe tavan/perete](#page-5-0) pentru a regla unghiul și a finaliza instalarea.

# **3 Descrierea meniului**

Vă rugăm să urmați pașii de mai jos pentru a apela meniul. **Notă:**

Afișajul real poate varia în funcție de modelul dvs. de cameră.

**Pași:**

1. Conectați camera la TVI DVR și la monitor, așa cum se arată în figura 3-1.

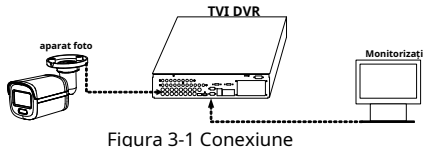

- 2. Porniți camera, TVI DVR și monitorul pentru a vizualiza imaginea pe monitor.
- 3. Faceţi clic pe PTZ Control pentru a intra în interfaţa PTZ Control. 4. Apelați meniul camerei făcând clic pe busanul sau apelând presetarea nr. 95.

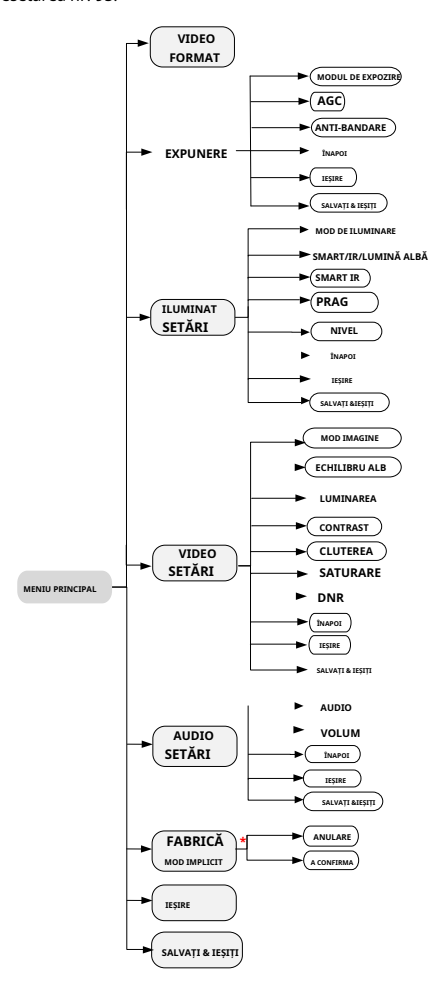

Figura 3-2 Prezentare generală a meniului principal

- 5. Click dir butoane pentru a controla camera.
	- 1). Faceți clic pe up/d propriile butoane de direcție pentru a selecta meniul opti pes.
		- 2). Cli<u>ck</u> eu<u>ris</u> + pentru a confirma selecția.
		- 3). Click lef/ montabutoanele de direcție ht pentru a ajusta Value de the opțiunea selectată.

# **3.1 FORMAT VIDEO**

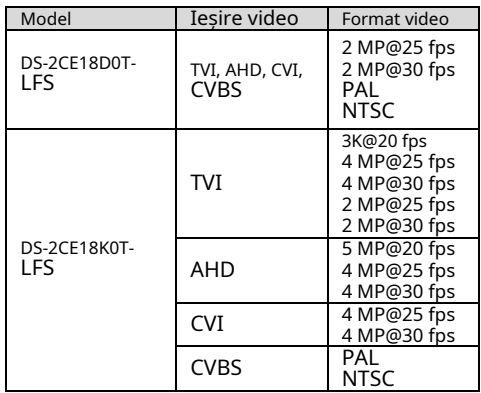

# **3.2 EXPUNERE**

### **MODUL DE EXPOZIRE**

### Puteți seta**MODUL DE EXPOZIRE**la**GLOBAL**,**BLC**,**HLC**, sau **DWDR**.

### - **GLOBAL**

GLOBAL se referă la modul normal de expunere care ajustează distribuția luminii, variațiile și procesarea nonstandard.

### - **BLC (Compensarea luminii de fundal)**

BLC (Backlight Compensation) compensează lumina pentru obiectul din față pentru a-l clarifica, dar acest lucru poate cauza supraexpunerea fundalului acolo unde lumina este puternică.

### - **HLC (compensare evidențiere)**

HLC înseamnă compensarea evidenței. Camera detectează punctele puternice (porțiunea de supraexpunere a imaginii) și reduce luminozitatea punctelor puternice pentru a îmbunătăți imaginile generale.

# - **DWDR (gamă dinamică largă digitală)**

Gama dinamică largă digitală oferă camerei posibilitatea de a vizualiza zone întunecate ale imaginii date, precum și porțiuni extrem de luminate ale imaginii sau zone cu contrast ridicat.

### **AGC (control automat al câștigului)**

Optimizează claritatea imaginii în condiții de lumină slabă. The**AGC**nivelul poate fi setat la**ÎNALT**,**MEDIU**, sau**SCĂZUT**.

### **Notă:**

Zgomotul va fi amplificat la setarea**AGC**nivel. **ANTI-BANDARE**

**ANTI-BANDARE**este o setare a camerei care previne apariția liniilor orizontale (bande) atunci când fotografiați imagini în lumină de frecvență joasă și medii cu luminozitate ridicată.

# **3.3 SETĂRI DE ILUMINARE**

### **MOD DE ILUMINARE**

Sunt disponibile LUMINĂ ALBĂ, IR și SMART.

### **Notă:**

Funcția de alarmă este acceptată numai în modul SMART.

### - **LUMINĂ ALBĂ**

Sub**LUMINĂ ALBĂ**submeniu, puteți seta modul la **OFF**sau**AUTO**.

### - **OFF**

Setează-l la**OFF**să renunțe la această funcție.

## **AUTO**

Puteți seta**PRAG**și**NIVEL**in aceasta sectiune.

# **PRAG**

-

Cu cât pragul este mai mare, cu atât dispozitivul este mai sensibil la mediul întunecat.

# **NIVEL**

Puteți regla luminozitatea maximă a luminii suplimentare.

# - **SMART/IR**

### - **LUMINA IR**

Puteți activa/dezactiva**LUMINA IR**pentru a satisface cerințele diferitelor circumstanțe.

# - **SMART IR**

The**IR inteligent**funcția este utilizată pentru a regla lumina la intensitatea cea mai potrivită și pentru a preveni supraexpunerea imaginii.

# - **D-N Threshold (Pragul de la zi la noapte)**

**Pragul de la zi la noapte**este utilizat pentru a controla sensibilitatea comutării modului de zi în modul de noapte. Puteți seta valoarea de la 1 la 9. Cu cât valoarea este mai mare, cu atât camera este mai sensibilă.

# - **N-D Threshold (Pragul de noapte la zi)**

**Pragul de noapte la zi**este utilizat pentru a controla sensibilitatea comutării modului de noapte în modul de zi. Puteți seta valoarea de la 1 la 9. Cu cât valoarea este mai mare, cu atât camera este mai sensibilă.

# **3.4 SETĂRI VIDEO**

Mutați cursorul la**SETARI VIDEO**și faceți clic pe Iris+ pentru a intra în submeniu.**MOD IMAGINE**,**ECHILIBRU ALB**, **LUMINAREA**,**CONTRAST**,**CLUTEREA**,**SATURARE,**și **DNR**sunt reglabile.

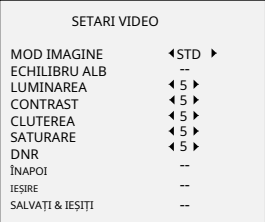

# Figura 3-3 SETĂRI VIDEO

# **MOD IMAGINE**

**MOD IMAGINE**este folosit pentru a regla saturația imaginii și o puteți seta la**STD**(Standard),**ÎNALT**-**SAT**(Saturație ridicată), sau**A EVIDENTIA**(detalii faciale interioare mai bune).

# **ECHILIBRU ALB**

Balanța de alb, funcția de redare a albului camerei, este de a regla temperatura culorii în funcție de mediu. Poate elimina tonurile de culoare nerealiste din imagine. Puteți seta**ECHILIBRU ALB**modul la**AUTO**sau **MANUAL**.

# - **MANUAL**

Puteți seta**RG** nuanțe **AIN**/**B-GAIN**valoare pentru a regla de roșu/albastru culoarea imaginii.

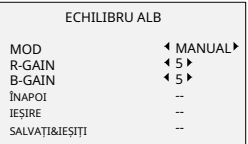

## Figura 3-4 BALANȚA DE ALB

### **LUMINAREA**

Luminozitatea se referă la luminozitatea imaginii. Puteți seta valoarea luminozității de la 1 la 9 pentru a întuneca sau a lumina imaginea. Cu cât valoarea este mai mare, cu atât imaginea este mai luminoasă.

# **CONTRAST**

Această caracteristică sporește diferența de culoare și lumină dintre părțile unei imagini.

# **CLUTEREA**

Claritatea determină cantitatea de detalii pe care o poate reproduce un sistem de imagistică.

# **SATURARE**

Saturația este proporția de culoare cromatică pură în senzația totală de culoare. Reglați această caracteristică pentru a modifica saturația culorii.

# **DNR**

DNR se referă la reducerea digitală a zgomotului. Această funcție reduce zgomotul în fluxul video.

# **3.5 SETĂRI AUDIO**

Sub**SETĂRI AUTO**submeniu, puteți seta modul la**PE**sau **OFF**. Ajustează**VOLUM**la o valoare mai mare pentru a ridica volumul.

### **3.6 IMPLICITĂ DIN FABRICĂ**

Resetați toate setările, cu excepția formatului video și a semnalului la valorile implicite din fabrică.

# **3.7 EXIT**

Mutați cursorul la**IEȘIRE**și faceți clic pe Iris+ pentru a ieși din meniu.

# **3.8 SALVARE & IEȘI**

Mutați cursorul la**SALVAȚI & IEȘIȚI**și faceți clic pe Iris+ pentru a salva setările și a ieși din meniu.

**UD32470B-A**